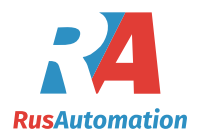

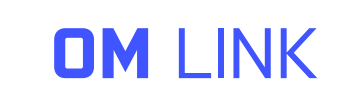

Программа ОМ Link предназначена для удобства управления, настройки, и обновления прошивки приборов и преобразователей и визуализации измереных значений

У новых приборов ORBIT MERRET интерфейс OM Link входит в стандартную конфигурацию. Подключение к РС нужен кабель ОМL (версия USB или RS232)

Программу можно использовать для настройки (1 прибор) или сбор данных через RS 232 и RS 485 в производстве.

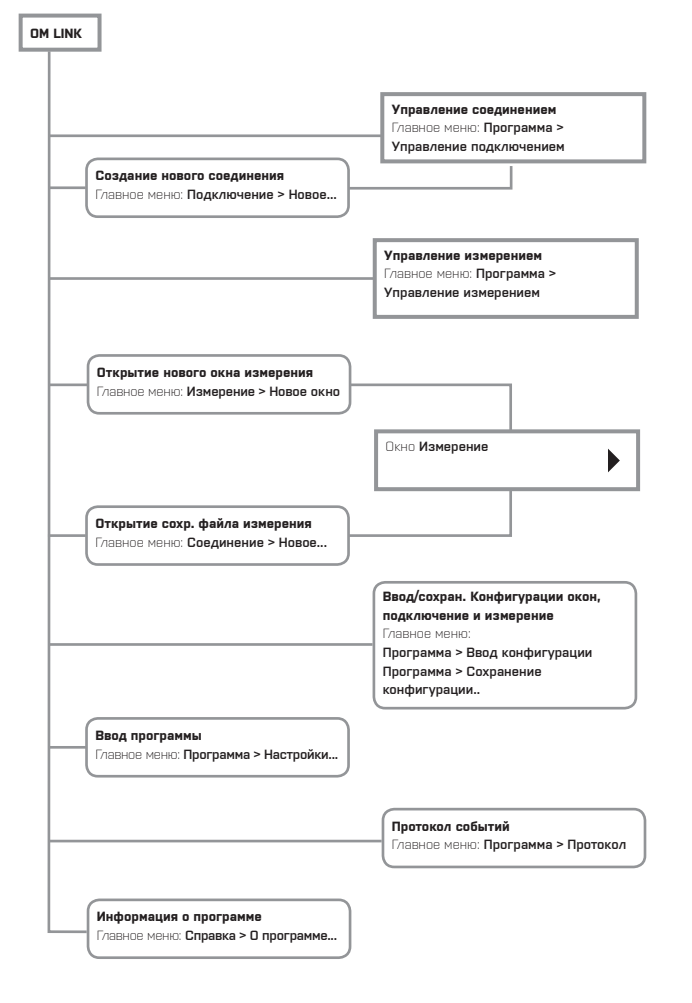

# УПРАВ. ПОДКЛЮЧЕНИЕМ

Управление подключением позволяет создавать или удалять подключения, предоставляет их список по типам, основные параметры и измеренные значения (каналы), и является исходным местом для запуска измерения, настроек приборов, изображения их характеристик и т.д. Подключение явл. ключевой

сущностью программы ОМ Link, и представляет реальное или виртальное соединение с приборами ОМ и является основным объектом большинства функций программы. Типы подключения:

• On-line, представляет реальное соединение с приборами ОМ

• Off-line, служит только для создания файдов настроек приборов, для дальнейшего использования в режиме on-line.

• Математическое, представляет математическую операцию с измеренными значениями с других соединений (on-line)

• Пассивное наблюдение, служит для анализа комуникации, проходящей в автономных измерительных системах

California

**C Derivano** 

Darfore

 $T$  accurate

Cover Ceve

**FB** 

**Of ine Limited Armord** 

Companies got

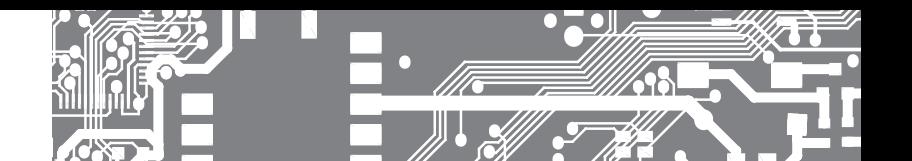

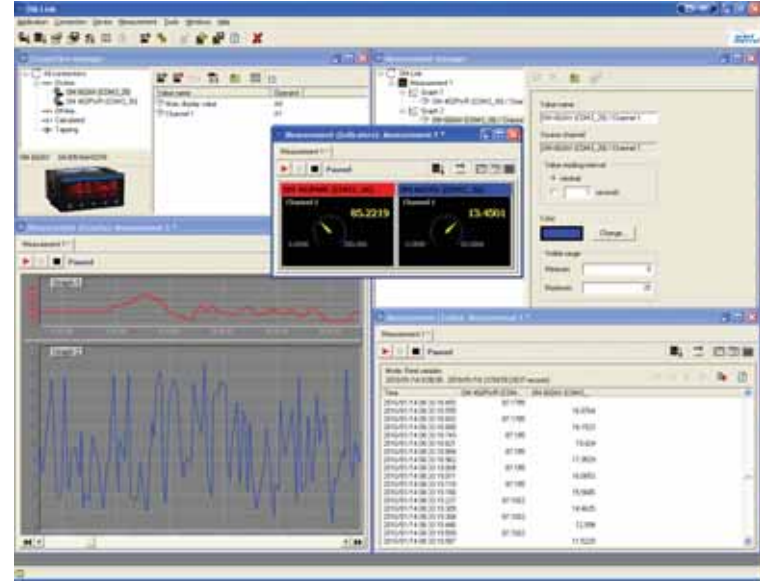

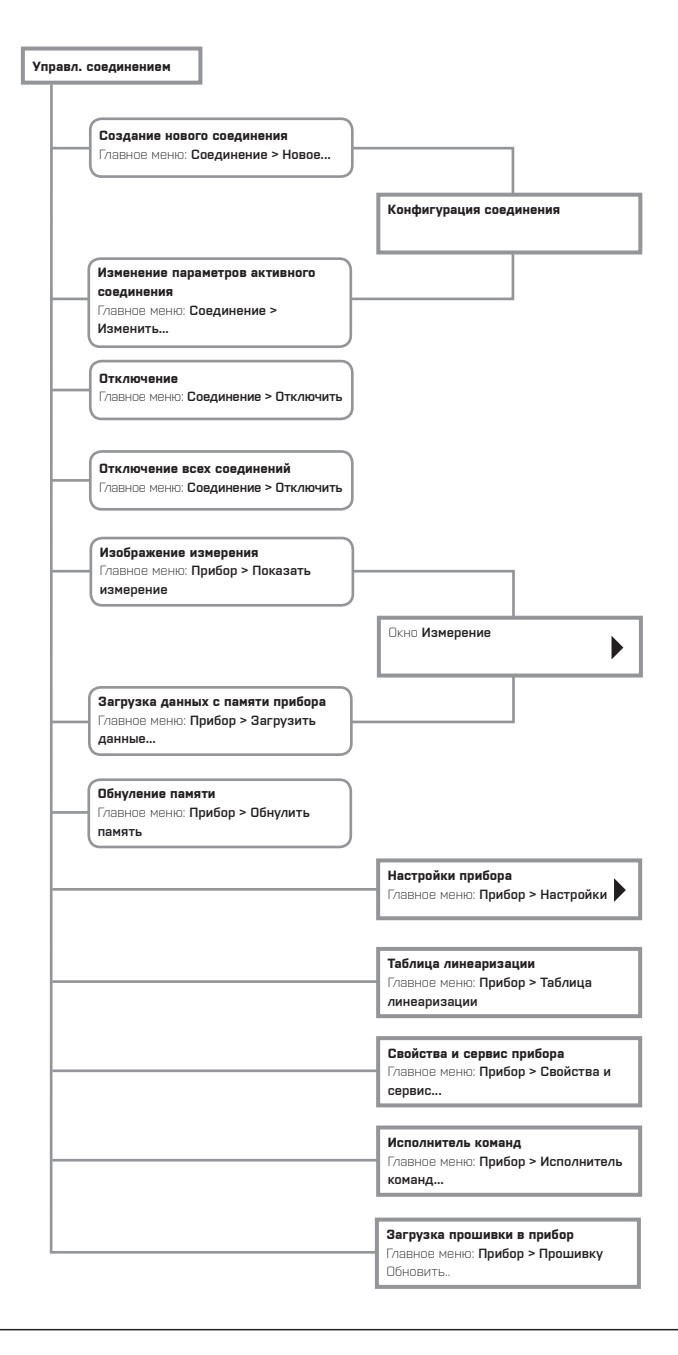

# ООО "РусАвтоматизация"

454010 Россия, Челябинск, Гагарина 5, тел. 8-800-775-09-57 (звонок бесплатный), +7(351)799-54-26, тел./факс +7(351)211-64-57, info@rusautomation.ru, www.rusautomation.ru, русавтоматизация.рф

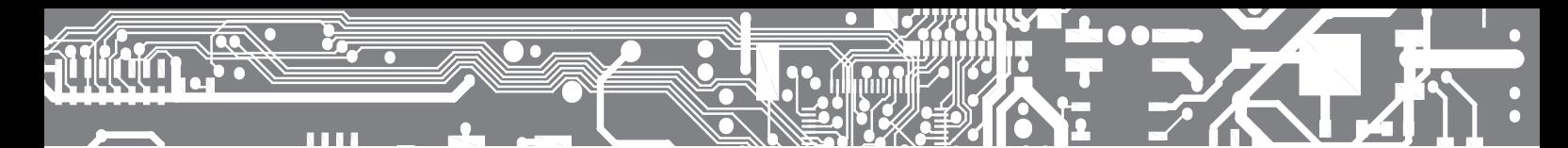

### УПРАВЛЕНИЕ ИЗМЕРЕНИЕМ

Управление измерением позволяет создавать и удалять файлы измерений, графики и отдельные значения, предоставлять их структурный обзор и изменять их параметры.

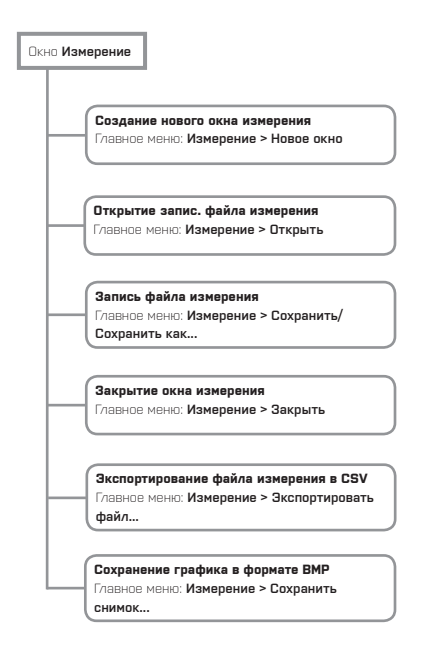

#### ОКНО ИЗМЕРЕНИЙ

Окно Измерение отбражает исторический и актуальный процесс измерения значений. Окно имеет три режима изображения:

- 1) графики изображают историч ход измерения в конкретном периоде времени Спомощью управляющейпанели можно сдвигать временой интервал для изображения (от 10 сек до 10 часов) и изменять другие параметры графика (названия, дату и т.д.)
- 2) указатели отображают актуальное значение измеряемой величины.
- 3) таблица изображает историч. ход измерения в форме цифровых значений.

С помощью управляющей панели в этом режиме можно изображать интегрируемое значения в конкретным временном интервале и изображение реально измеренных значений

 $\mathbb{R}$ ПАЖИМА графика таблицы. МОЖНО  $\overline{A}$ останавливать и запускать измерение. Причём можно задать продолжение архивирования данных или замену их новыми значениями.

Значения с данного прибора можно кизмерению добавлять, например из Управления Соединением выбором конкретного канала прибора с on-line подключения (например с математического или пассивного наблюдения) и переносом в окно Таким измерения. способом можно новые значения заносить в уже имеющиеся графики (в случае режима графиков). т.е. иметь две величины на одном графике с общей временной осью и масштабом.

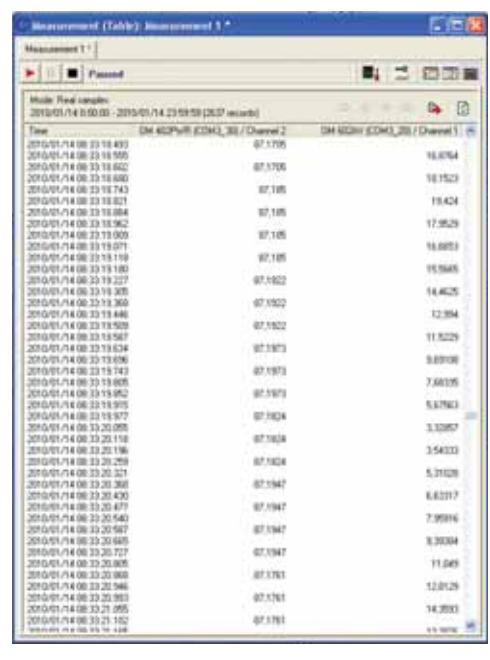

# НАСТРОЙКИ ПРИБОРА

Одной из главных особенностей программы ОМ Link является удобное управление функциями приборов прямо с Вашего компьютера

- выставление параметров приборов
- $\cdot$  nhsnn меню
- конфигурация меню
- импорт/экспорт параметров прибора

Изменять можно все существующие пункты, и те, которые в приборе нелоступны или блокированы

У большинства пунктов в меню прибора можно выставить их атрибуты лля Меню пользователя

(видеть/изменять/скрыть) и кроме того, удалить любой пункт из "Меню конфигурации". Можно сконфигу-рировать меню прибора для кон-кретной ситуации или уровня техни-ческого персонала.

Каждую настройку можно сохранить в виде файла и использовать для других приборов. В

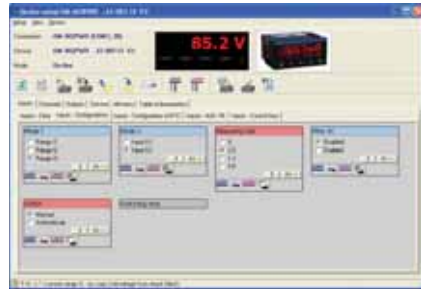

случае необхоимости, файл можно послать е-майлом изготовителю для корректировки группой технической поддержки.

В пунктах Свойства и Сервис прибора, найдёте всю необходимую информацию

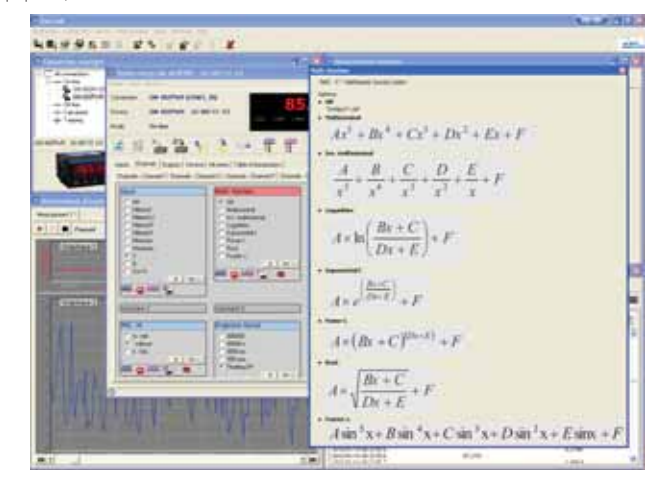

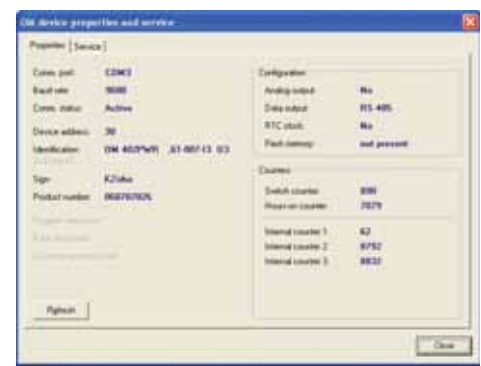

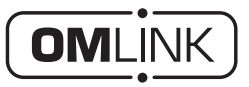

Структуризацию значений и графиков, изменение их параметров (названия, цвета, диапазоны) можно проводить в Управлении Измерением.

454010 Россия, Челябинск, Гагарина 5, тел. 8-800-775-09-57 (звонок бесплатный), +7(351)799-54-26, тел./факс +7(351)211-64-57, info@rusautomation.ru, www.rusautomation.ru, русавтоматизация.pф